#### Posters Print-Out Instructions

- 1. Open the .pdf file.
- 2. Select *File*
- 3. Select Print
- 4. In *Page Handling*, change *Page Scaling* to *Tile all pages*
- 5. Change *Tile Scale* until you have the desired size

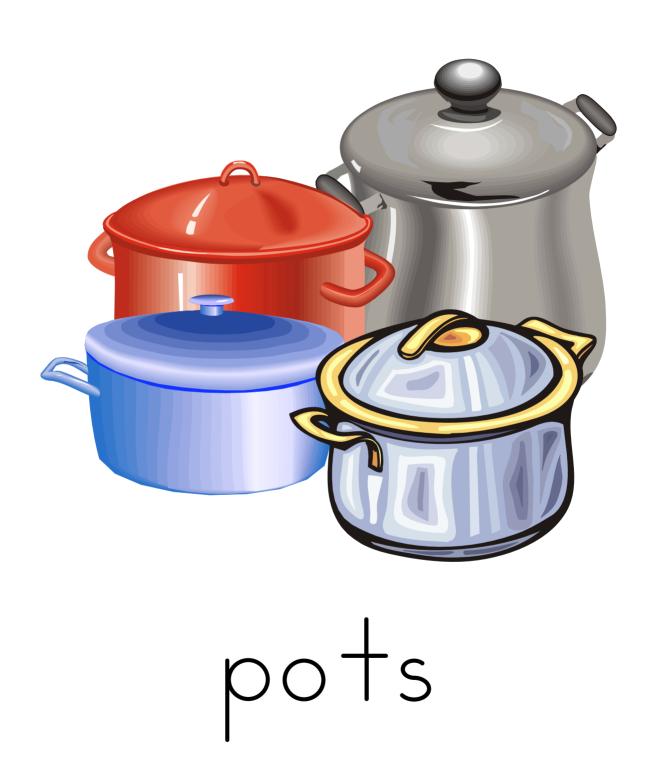

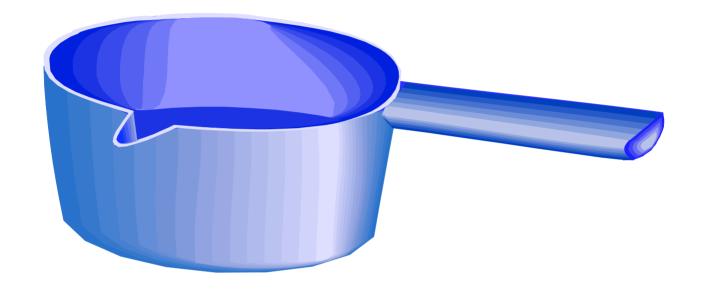

### pan

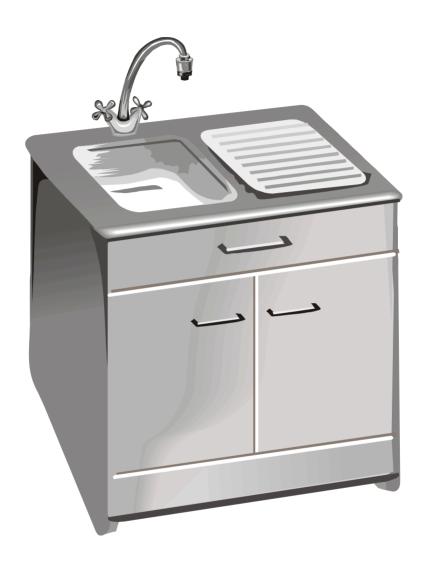

sink

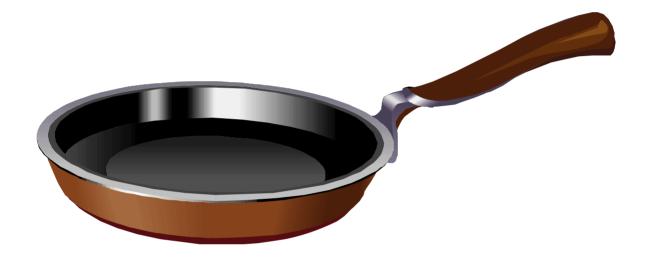

# frying pan

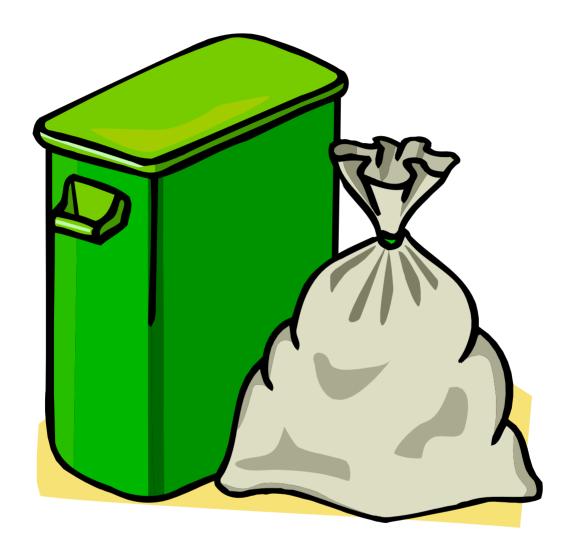

# trash can

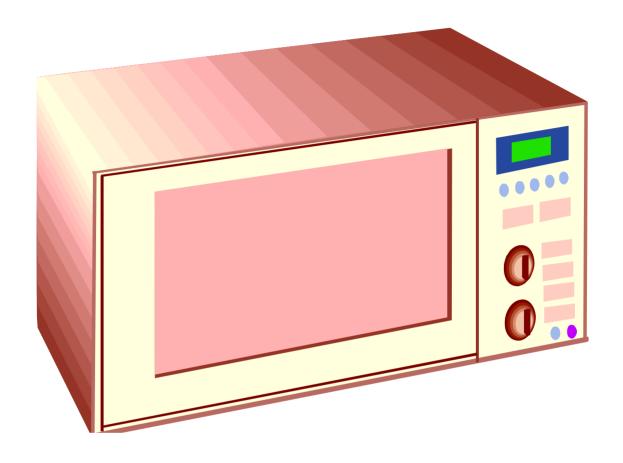

### microwave

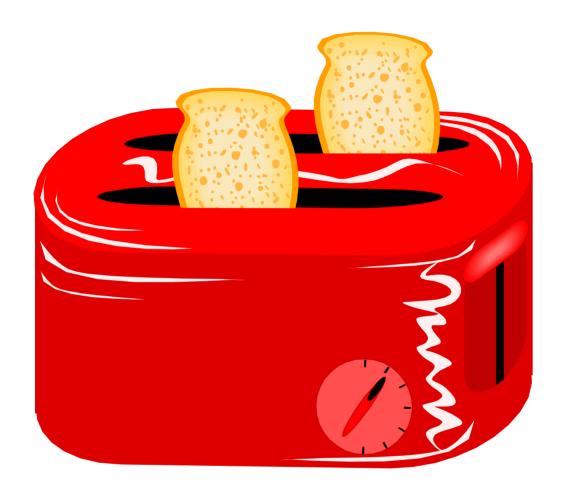

toaster

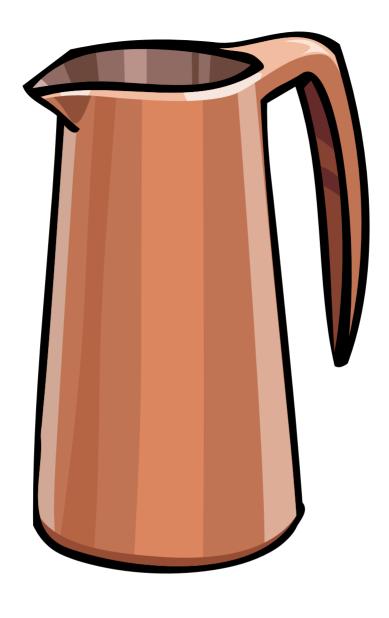

jug

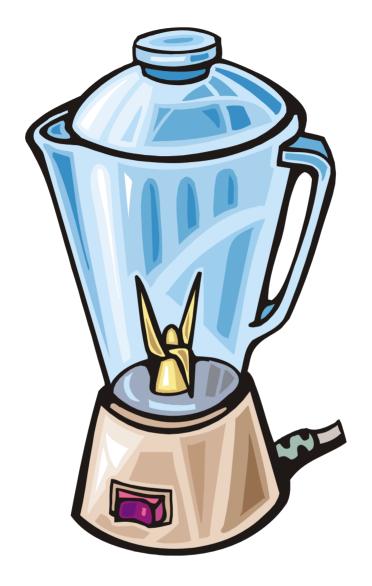

# blender

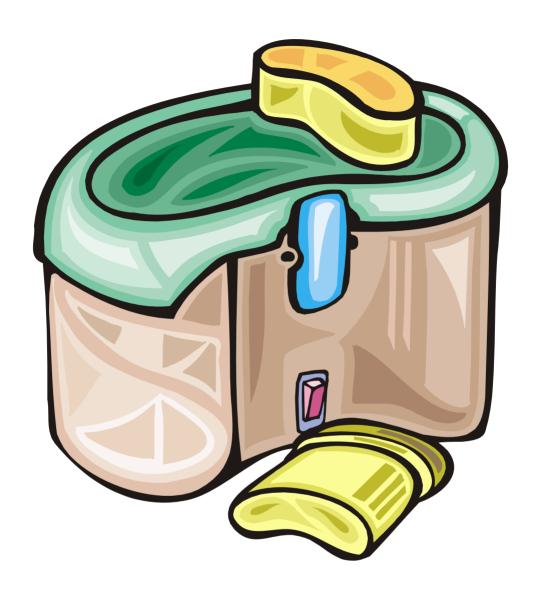

# juice machine

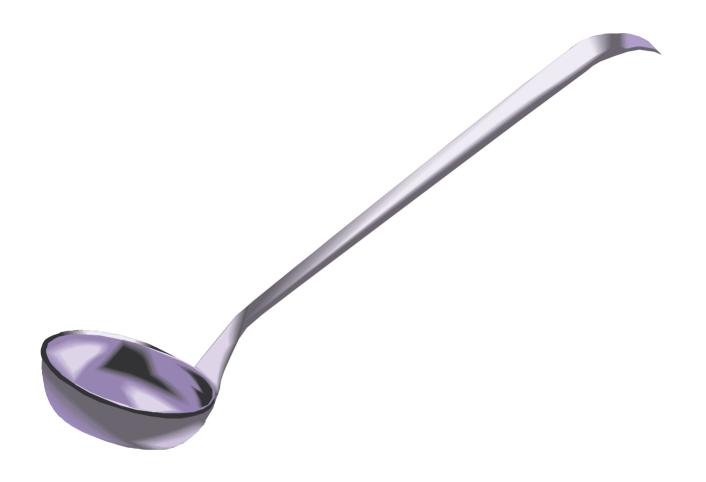

# ladle

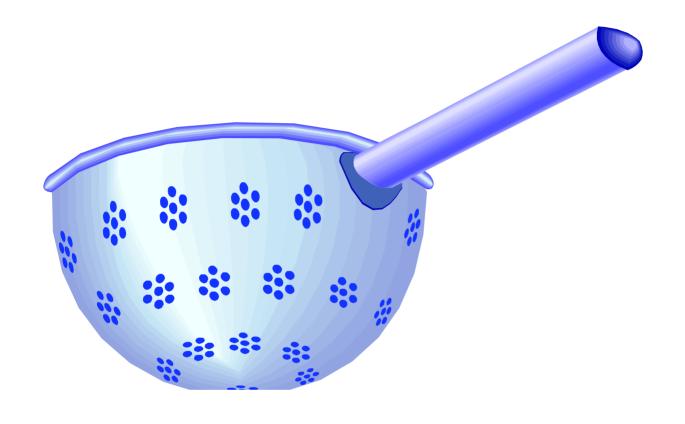

# colander